# **AutoCAD Crack Free License Key**

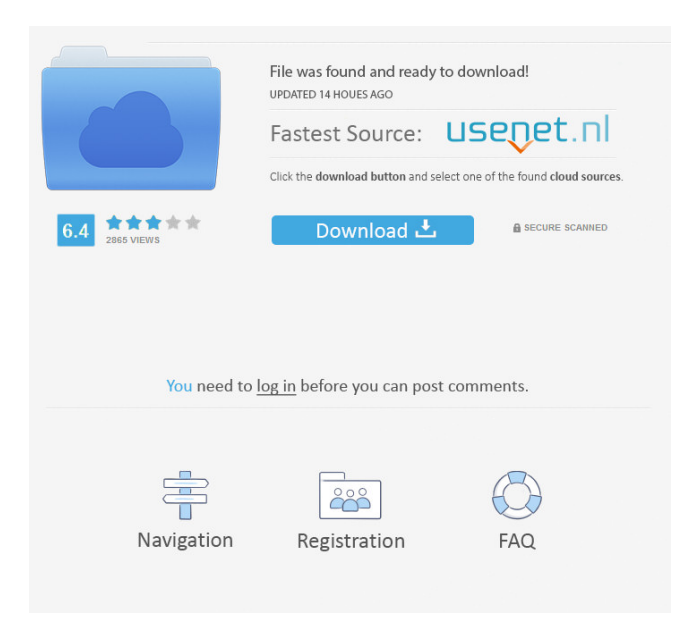

### **AutoCAD Crack+ (April-2022)**

History of AutoCAD AutoCAD was originally conceived by the CadSoft Company and was first released in 1982. The original vision of CadSoft was to provide an inexpensive application that would allow companies to take advantage of the new desktop computers with graphics capability. Initially, Autodesk was formed by the people that developed CadSoft, along with its own management team. CadSoft and Autodesk have always been independent companies. Eventually, Autodesk acquired CadSoft and renamed it AutoCAD. AutoCAD is one of the most widely used computer-aided design applications in the world, available for a variety of platforms (PC, Windows, Mac, Linux, UNIX, etc.) and operating systems (Mac OS, Windows, Linux, UNIX, etc.). The program is used in more than 150 countries. Installation In this section we will show you how to install AutoCAD 2017 from DVD and through Windows (if that's your operating system) and via the Autodesk App Store. Download Autodesk Autocad 2017 Student Edition from the official Autodesk Website. A.dmg file is downloaded and stored on your computer. Double-click the.dmg file in the Finder to mount the disk image. Mac users should download the.dmg file using an app like Hazel. Once the.dmg file is mounted, open the Autodesk folder and double-click the student\_edition-mdl file. The installer will open. Follow the instructions. Windows users should extract the installer archive and run it. Select "Install autodesk studio". Follow the instructions. On Windows, when the installation completes, you will have a folder named studio. It contains the Autodesk Studio. The studio folder is where you will install AutoCAD. Desktop/Install Location First, you need to install AutoCAD on the same computer you use for browsing the web. Install Autocad 2017 in a folder of your choice, preferably near the top of the hard disk and on the C: drive. The installation folder should be the C: drive. Use the default settings. Now that you have your Autocad 2017 installed, open Autodesk Studio and start the downloader. Select "Get Autocad." Select "Autocad 2017 Student Edition" and click "Next."

#### **AutoCAD Crack+ Keygen For (LifeTime) Free Download (Updated 2022)**

Application Exchange Cloud computing On June 23, 2007, Autodesk launched a cloud-based application delivery service called Application.com. Application.com is a service that provides new ways to use software applications. Application.com is being driven through the use of Autodesk's Digital Media Server. Acadon Acron is a 3D modeling and animation package provided by Autodesk. Acadon includes a native 3D modeller, and offers a fully integrated V-Ray rendering engine, as well as a particle simulation environment. See also List of Autodesk software List of video game companies References External links Autodesk Home Category:Software companies established in 1984 Category:Companies based in San Francisco Category:Software companies based in the San Francisco Bay Area Category:American companies established in 1984 Category:Design companies established in 1984 Category:3D graphics software Category:Autodesk Category:Computer companies established in 1984 Category:Computer-related introductions in 1984 Category:Software companies of the United StatesQ: About Command\Event not always triggered after a onStartCommand i don't understand why, after a QCommand::triggered(bool), the Command\Event is not always triggered. Here is my code: class \_MyWidget : public  $QWidget{ Q_OBJECT public: }$   $MyWidget(QWidget *parent = 0)$ :  $QWidget(parent) { } void sendCommand();$  private: QCommand \*\_command; }; void \_MyWidget::sendCommand() { \_command->triggered(true); //this one doesn't seem to be triggered QCommand \*\_evtCommand = qobject\_cast(\_command); \_evtCommand->triggered(true); } class QCommand : public QObject { Q\_OBJECT public: QCommand(QWidget \*parent = 0) : QObject(parent) {} bool triggered(bool); void triggered 5b5f913d15

#### **AutoCAD Free License Key**

Create a new 3D Model: Create a new file by right clicking on the folder. Give it a name, select 'Object' from the menu, select '3D' from the menu Under the Drawing tab select 'Polygon Modeling', then select 'Create Mesh' If the 'Create New Mesh' option is not available, select 'Modify New Mesh' From the dropdown menu 'Align' select 'Align to Scene' Select 'Place' and find the airplane in your location. Drag the airplane into the scene window. In the lower left corner of the drawing window is a section called 'Properties'. From the menu select 'Properties' In the 'General' tab choose 'View' Select 'Wireframe' In the 'Appearance' tab choose 'Colored' In the 'Crop' tab choose 'Free' In the 'Tension' tab choose 'Grow' In the 'Opacity' tab choose a value between 0 and 1 In the 'Shadow' tab choose 'None' Click 'OK' In the lower right hand corner of the drawing window is a button called 'Add Dimension'. From the menu select 'Add Dimension' From the dropdown menu 'Create', choose 'Mesh' Click 'OK' In the lower right hand corner of the drawing window is a button called 'Rendering' From the menu select 'Rendering' In the 'Dimension' tab choose 'Mesh' In the 'Material' tab choose 'Modify' In the 'Optimization' tab choose 'Quality' In the 'Quality' tab choose 'High' In the 'Test' tab choose 'Test' Click 'OK' From the menu select 'Edit' In the 'Layers' tab choose 'Delete All Layers' In the 'Layers' tab choose 'Add Layer' In the 'Layers' tab choose 'New Layer' Choose '3D Model' In the menu choose 'Select All' In the menu choose 'Add' In the menu choose 'Import' In the Import dialog choose 'Solid' From the dropdown menu 'Components' select 'Bumps' From the dropdown menu 'Angle' select 'Face' From the dropdown menu 'Filter' select 'Curvature' From the dropdown menu 'Texture

## **What's New In?**

Inline Sharing: Share your drawings directly to LinkedIn, as well as to Google, Microsoft OneDrive, Box, and Sharepoint. This is done automatically and without the need for additional steps. (video: 1:33 min.) Product configurator: Create configurators directly in AutoCAD, creating a tool for generating parts, assemblings, and prices. (video: 4:06 min.) Revisor: Revisor is a software for the analysis of a 2D drawing. It is able to identify design flaws of 2D drawings, such as in the areas of the architectural and design drawings, where the quality is the lowest. (video: 5:00 min.) Protection from crashes: Add a simulation to safeguard your drawings. Create a virtual drawing that calculates the drawing sizes and updates the other drawings. Protect your drawings from crashes by saving them in an offline mode. (video: 3:36 min.) 3D workbenches: Fully customize a 3D workbench. From placing material in the 3D environment to having the ability to save your projects. (video: 3:56 min.) Revit: Autodesk Revit adds new capabilities for new and existing users. It enhances collaboration and improves process of workflows. The new features are described in this video. Add notes to model and open them from model: Add a comment to a model in a specific area, and get a quick link to open it later. Navigate to a model, and select the cells that contain the comment. (video: 2:19 min.) The action bar improvements: The action bar has been improved in every way. It now also includes new symbols and allows you to change the active tool. (video: 2:34 min.) 2D DWG converter: Convert any 2D DWG file into 3D, including non-DWG files. (video: 2:29 min.) Go to commands (ALT): View the Go to commands (ALT) dialog, which shows you a summary of your most recent commands. (video: 2:26 min.) Improved function menus: When a command is executed, the function is displayed in the tool bar. You can access all the options available in the function by selecting the

# **System Requirements For AutoCAD:**

1080p display WebGL-capable graphics card Windows PC OnLive Desktop: First-Party As you may already know, Google's OnLive subscription service has been on the decline since its IPO. Sure, Google will not exactly be gone after its IPO – given that it will be responsible for 12% of parent company Alphabet's revenue – but it could be competing with itself. OnLive's future really comes down to its subscription service that includes gaming, and whether that is a sustainable business. We know that

[http://www.kiochi.com/%product\\_category%/autocad-crack-2](http://www.kiochi.com/%product_category%/autocad-crack-2) <https://ubipharma.pt/2022/06/07/autocad-crack-product-key-full-free/> <https://6v9x.com/wp-content/uploads/2022/06/AutoCAD-23.pdf> <https://ruhanii.com/wp-content/uploads/2022/06/AutoCAD-16.pdf> <https://connectingner.com/2022/06/07/autocad-crack-free-for-pc-latest-2022/> <http://malenatango.ru/wp-content/uploads/2022/06/AutoCAD-53.pdf> <https://bymariahaugland.com/2022/06/07/autocad-crack-free-download-updated-2022/> <https://dbsangola.com/wp-content/uploads/2022/06/AutoCAD-14.pdf> <https://ecafy.com/autocad-crack-registration-code-free-latest/> <https://ideaboz.com/?p=6672> <https://jameharayan.com/2022/06/07/autocad-2023-24-2-crack-for-pc-2022-new/> <https://activites-tahiti.com/wp-content/uploads/2022/06/AutoCAD-4.pdf> <https://hotflushclub.com/wp-content/uploads/2022/06/AutoCAD-10.pdf> [http://www.suaopiniao1.com.br//upload/files/2022/06/n8JuHPDRPNFVjdtT7lmJ\\_07\\_8fd8a5f898cc8a533befaa1f4d3644f](http://www.suaopiniao1.com.br//upload/files/2022/06/n8JuHPDRPNFVjdtT7lmJ_07_8fd8a5f898cc8a533befaa1f4d3644f7_file.pdf) [7\\_file.pdf](http://www.suaopiniao1.com.br//upload/files/2022/06/n8JuHPDRPNFVjdtT7lmJ_07_8fd8a5f898cc8a533befaa1f4d3644f7_file.pdf) <https://heli-line.ru/?p=2720> <https://www.thelalitas.com/wp-content/uploads/2022/06/nikovyj.pdf> [https://hestur.se/upload/files/2022/06/qKzMKf12pkSwjSCMsSgb\\_07\\_8fd8a5f898cc8a533befaa1f4d3644f7\\_file.pdf](https://hestur.se/upload/files/2022/06/qKzMKf12pkSwjSCMsSgb_07_8fd8a5f898cc8a533befaa1f4d3644f7_file.pdf) <http://festivaldelamor.org/?p=5024345> <https://www.raven-guard.info/autocad-19-1-updated-2022/> <http://www.alnut.com/wp-content/uploads/2022/06/jayard.pdf>